## **Path compartments**

Use the **Compartment Edit** dialog to control the list of elements and properties visible in compartments on [paths.](https://docs.nomagic.com/display/MD190SP2/Paths)

<span id="page-0-0"></span>To open the **Compartment Edit** dialog from the diagram pane

- 1. Right-click a single or any number of paths.
- 2. From its shortcut menu, select **Edit Compartments**.
- The **Compartment Edit** dialog opens.

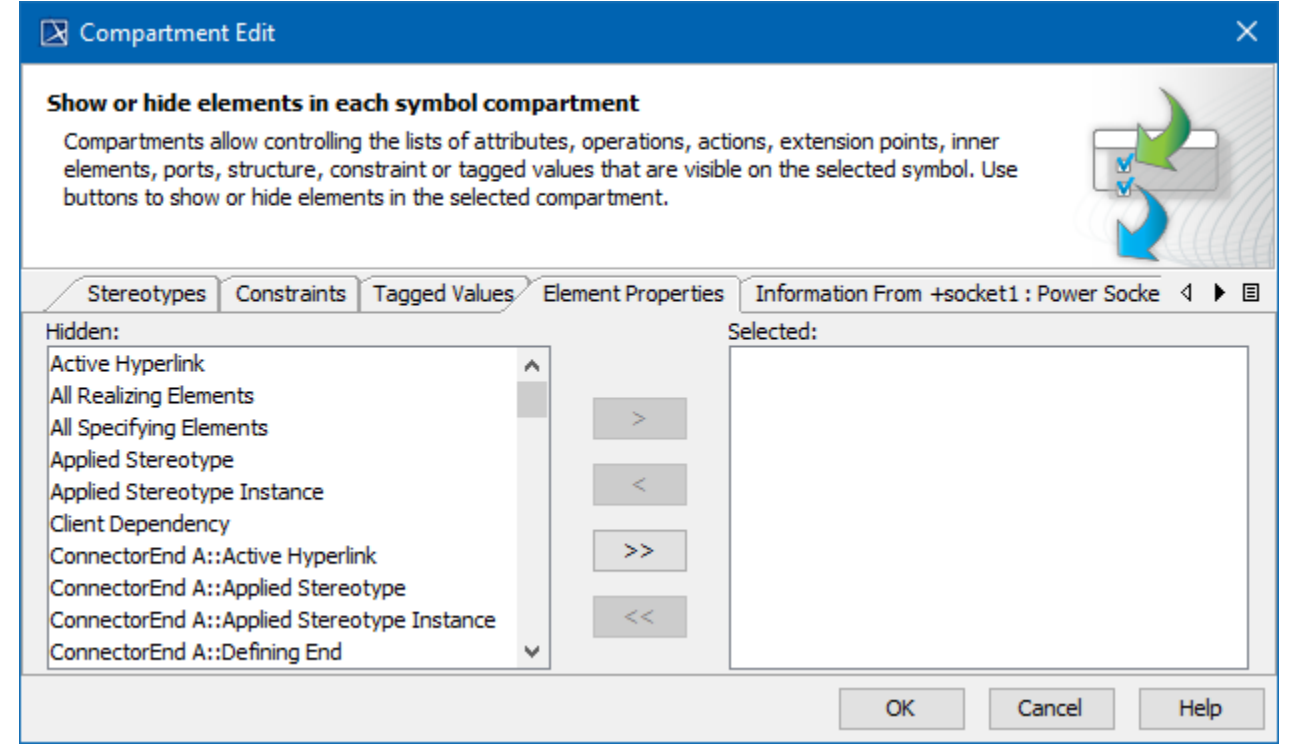

The **Compartment Edit** dialog of the path.

You can display or hide stereotypes, constraints, tagged values, element properties, and others for any number of paths at once. You can display or hide the element specification properties, such as Name, Is Active, Owner, To Do in the **Compartment Edit** dialog under the Element Properties tab.

To display/hide elements in path compartments

- 1. Open the **Compartment Edit** dialog. [How to >](#page-0-0)
- 2. In the **Compartment Edit** dialog, select the tab for the items you want to show or hide.
- 3. Do the following:
	- Move items from the Hidden area to the Selected area to display them in path compartments.
	- Move items from the Selected area to the Hidden area to hide them in path compartments.

When you edit compartments of more than one path at once, the **Compartment Edit** dialog works with the following rules:

- If you select multiple paths of the same element, the **Compartment Edit** dialog is the same as for a single path, but changes are applied for all selected paths after clicking **OK**.
- If you select multiple paths of different elements, the **Compartment Edit** dialog shows a union of compartments and their items.
- If you select multiple paths but at least one of them hides the common compartment item while another shows it, the **Compartment Edit** dialog displays that item in italics in the **Element Properties** tab > Selected area. If you move the conflicting item to the Hidden area, it becomes nonitalicized and changes are applied for both paths after clicking **OK**.

## **Related pages**

- [Creating a relationship](https://docs.nomagic.com/display/MD190SP2/Creating+a+relationship)
- [Removing a relationship](https://docs.nomagic.com/display/MD190SP2/Removing+a+relationship)
- [Changing a path style](https://docs.nomagic.com/display/MD190SP2/Changing+a+path+style)
- [Routing paths](https://docs.nomagic.com/display/MD190SP2/Routing+paths)
- [Making the paths corners rounded](https://docs.nomagic.com/display/MD190SP2/Making+the+paths+corners+rounded)
- [Creating line jump](https://docs.nomagic.com/display/MD190SP2/Creating+line+jump)
- [Inserting a shape on the path](https://docs.nomagic.com/display/MD190SP2/Inserting+a+shape+on+the+path)
- [Displaying paths](https://docs.nomagic.com/display/MD190SP2/Displaying+paths)
- [Paths](https://docs.nomagic.com/display/MD190SP2/Paths)
- [Compartments on shapes](https://docs.nomagic.com/display/MD190SP2/Compartments)